## **Виртуальная лабораторная работа**

## ДИВЕРГЕНЦИЯ И РОТОР

**Цель работы:** с помощью компьютерной модели выяснить физический смысл дифференциальных операторов векторного анализа - дивергенции и ротора.

**Оборудование:** персональный компьютер; математическая программа GeoGebra https://www.geogebra.org/

> (Android-смартфон и мобильные версии GeoGebra 2D и 3D) https://play.google.com/store/apps/details?id=org.geogebra.android https://play.google.com/store/apps/details?id=org.geogebra.android.g3d

**Модели:** 3D GeoGebra-апплет (ЭЛД - Векторное поле) https://www.geogebra.org/material/download/format/file/id/DG4FBydd 2D GeoGebra-апплет (ЭЛД - Дивергенция и ротор) https://www.geogebra.org/material/download/format/file/id/TSCRSSvX

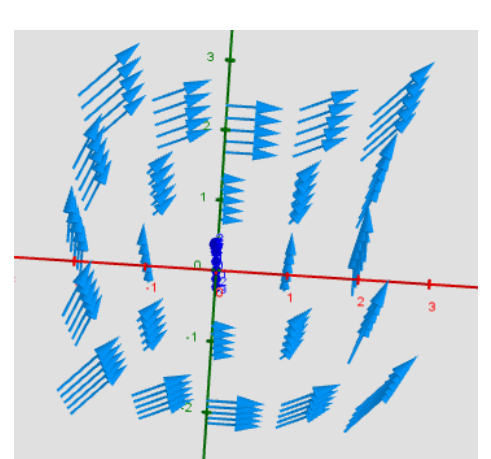

*Рис. 1. GeoGebra-апплет*

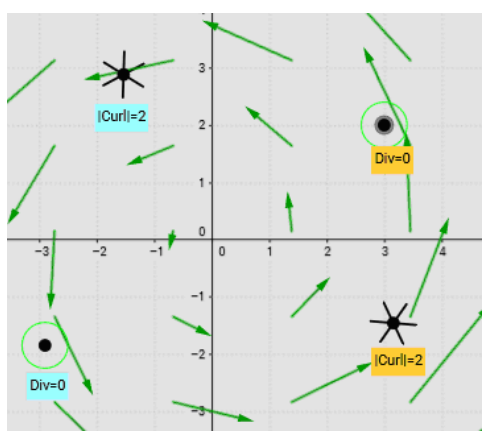

*Рис. 2. GeoGebra-апплет*

## 1. Откройте апплет "ЭЛД - Векторное поле" (*Файл/Открыть файл с GeoGebra...,* а далее воспользоваться поиском по названию апплета "ЭЛД -

- Векторное поле"). 2. Изучите апплет, изображающий сечение векторное поле. С помощью мышки можете повернуть систему координат и изменить точку обзора.
- 3. Рассмотрите несколько случаев векторных полей:

• 
$$
F_1 = x / (x^2 + y^2 + z^2),
$$
  
\n $F_2 = y / (x^2 + y^2 + z^2),$ 

$$
F_3 = z / (x^2 + y^2 + z^2);
$$

- $F_1 = x$ ,  $F_2 = y$ ,  $F_3 = z$ ;
- $F_1 = -y, F_2 = x, F_3 = 0;$
- $F_1 = ln(1 + y^2)$ ,  $F_2 = ln(1+x^2)$ ,

$$
F_3=0;
$$

- придумайте свой вариант
- 4. Для каждого из случаев сделайте зарисовку в проекции на плоскость *xOy* запишите векторное поле в соответствующем виде:

$$
\vec{F} = F_1 \cdot \vec{i} + F_2 \cdot \vec{j} + F_3 \cdot \vec{k} \; .
$$

5. Самостоятельно выясните, что такое "дивергенция" и "ротор". Выберите наиболее понятные Вам определения.

6. Откройте апплет "ЭЛД - Дивергенция и ротор" (*Файл/Открыть файл с GeoGebra...,* а далее воспользоваться поиском по названию апплета "ЭЛД - Дивергенция и ротор").

## **Порядок выполнения работы**

- 7. Проведите исследование всех доступных Вам в данном апплете векторных полей. Для этого перемещайте с помощью мышки элементарную поверхность дивергенции и элементарную крыльчатку ротора и наблюдайте за изменениями численных значений в разных областях поля.
- 8. Сделайте зарисовки для каждого вида поля с указанием значений дивергенции и ротора не менее чем в 4х точках.
- 9. Сделайте самостоятельно вывод о физическом смысле операторов дивергенции и ротора и дайте им свои интуитивные письменные определения.